# **Лабораторная работа № ## Игра Сапѐр**

**Цель:** Написать игру «Сапер»

## **Часть 1. Размещаем бомбы и числа**

Размещаем на форме таблицу строк **StringGrid** и кнопку. Устанавливаем ширину и высоту строк по умолчанию 20. Для начала количество строк и колонок устанавливаем 9.

Для игры нам понадобится двумерный массив **A,** в котором будет храниться поле с бомбами и цифрами, этот массив нам нужен, т.к. в таблицу строк на форму выводится только часть этого поля, по мере его раскрывания игроком.

В процедуре **FormCreate** осуществляем заполнение массива **A** в два этапа:

- 1. Обнуление массива.
- 2. Заполнение бомбами.

3. Расстановка чисел вокруг бомб (каждое число показывает, сколько бомб находится в соседних с этим числом ячейках)

## Подробнее:

- 1. Заполняем массив нулями.
- 2. Бомбы (10 штук) ставятся случайным образом. (Если ваш двумерный массив **A** состоит из целых чисел **integer,** то для хранения бомбы предлагается использовать число **-1**, для хранения пустого поля - число **0**)
- 3. Алгоритм расстановки чисел, окружающих бомбы следующий:

Каждый элемент массива, уже заполненного бомбами (числами **-1**) и пустыми полями (нолями), просматривается один за другим и если найдена бомба, то к каждой ячейке, которая находится по соседству с бомбой, прибавляем единицу (прибавляем к тому, что уже содержала ячейка). Допустим вот участок массива и две бомбы:

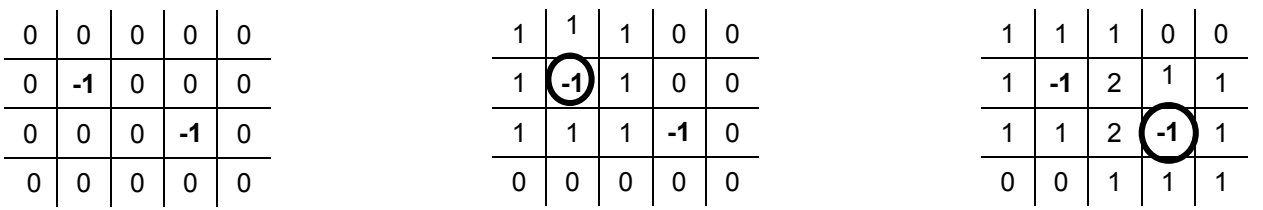

После заполнения массива **A** выводим его в таблицу строк **StringGrid,** при этом если в ячейке бомба – то выводим букву **Б**, если пустое поле, т.е. ноль – ничего не выводим.

В результате завершения **части 1**, у вас по нажатию на кнопку **REBOOT** должна появляться примерно такая картина, какая показана на рисунке выше.

## **Примечания:**

- 1) При расстановке бомб следите, чтобы несколько бомб не «расставились» в одну ячейку т.е. в результате должно быть расставлено ровно 10 бомб и все в разных ячейках.
- 2) При окружении «бомб» числами следите, чтобы если в соседней с бомбой ячейке находится другая бомба, то число туда, естественно, прибавляться не должно.

#### **Часть 2. Определение координаты щелчка мышью**

Для игры требуется знать, в какую ячейку таблицы произошел щелчок мыши. Создаем процедуру **MouseUp** для таблицы строк**.** В ней используем процедуру

# *SG.MouseToCell(X,Y,X1,Y1);*

*Где SG – таблица строк*

*X, Y – координаты щелчка мыши на таблице строк*

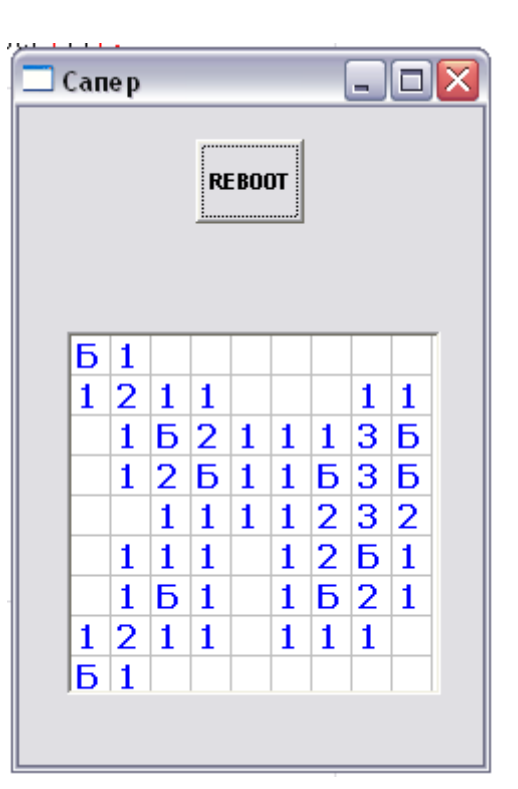

*X1, Y1 – координаты ячейки в таблице (X1 – столбец, Y1 строка)*

Эта процедура переводит координаты щелчка в табличные координаты ячейки, в которую был произведен щелчок.

### **Задание:**

Сделайте так, чтобы в метку над таблицей выводились координаты ячейки, в которую щелкнули мышью (рис. левее)

### **Часть 3. Начинаем игру**

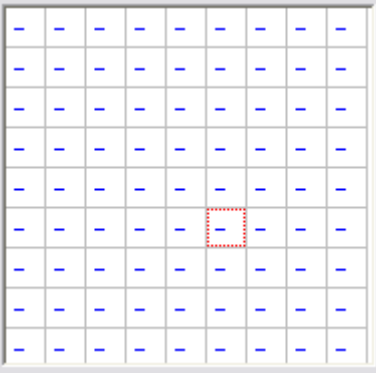

Составитель: Нуруллин А.Р., волшебник 0,5 ст.

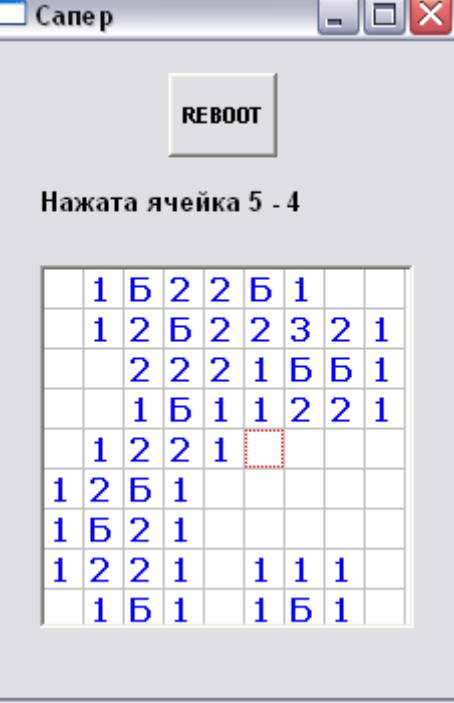

Теперь при запуске приложения, поле выглядит, как показано на рис. выше. Т.е. содержание массива **A** неизвестно.

Щелкая по ячейкам таблицы – они должны раскрываться и в зависимости от своего содержимого должны происходить различные события (Все что должно происходить можно пронаблюдать в игре **Сапер** от MS Windows):

- 1) Если в ячейке бомба раскрывается местонахождение всех остальных бомб и игра заканчивается
- 2) Если в ячейке цифра то эта цифра просто раскрывается.
- 3) Если в ячейке пустое поле (т.е. ноль) то раскрываются все остальные пустые поля до тех пор, пока не откроются цифры (достаточно сложно объяснить, поэтому смотрим реальную игру)

На самом деле здесь довольно хитрый рекурсивный алгоритм:

При щелчке в пустую ячейку, должны раскрыться все соседние ячейки одна за другой, в том случае если какая-то уже не раскрыта. Каждая из соседних ячеек, если она пуста, в свою очередь раскрывает все свои соседние ячейки, в том случае, если они уже не раскрыты. Если же соседняя ячейка является числом, то она просто раскрывается и не трогает своих соседей.